# **บทที่4**

#### **การทดลองและผลการทดลอง**

## **4.1 ผลการทดลองที่1**

## **4.1.1 ใบงานที่ 1 เรื่อง การควบคุมการเปิด-ปิดประตูโรงรถ**

### **โจทย์**

เมื่อมีรถผ่าน Sensor 1 จะสั่งให้ Motor ทำงานดึงประตูขึ้นแล้วพอรถผ่านไปที่ Sensor 2 ก็ จะสั่งให้ Motor ทำงานให้ประตูปิดลงมา

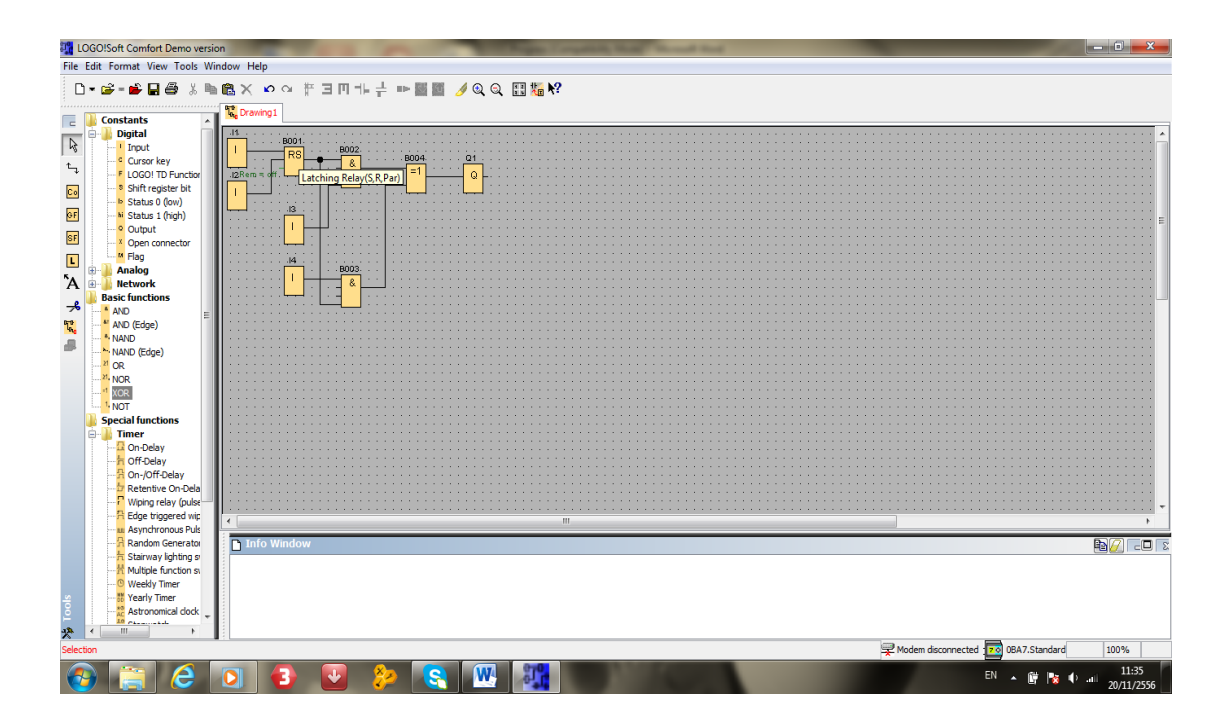

ภาพที่4.1 Block Diagram ของการทดลองการควบคุมการเปิด-ปิดประตูโรงรถ

## **ให้ศึกษาจากฟังก์ชันในตาราง**

# ตารางที่4.1 ฟังก์ชันที่ใช้ในการทดลองการควบคุมการเปิด-ปิดประตูโรงรถ

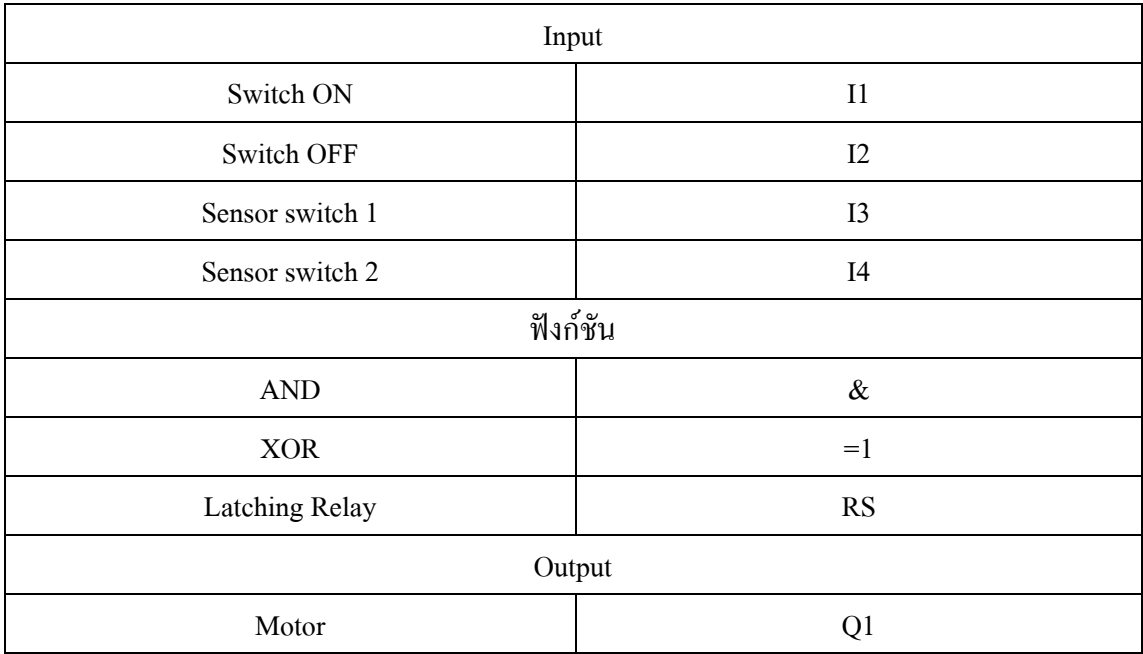

## **บันทึกผลการทดลอง**

# ตารางที่4.2 ผลการทดลองการควบคุมการเปิด-ปิดประตูโรงรถ

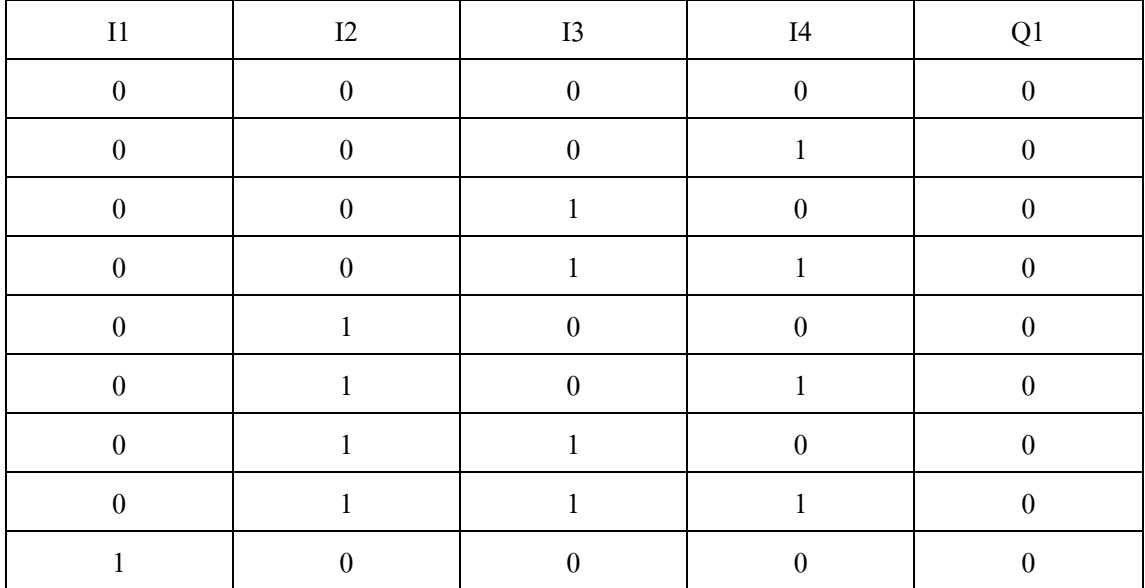

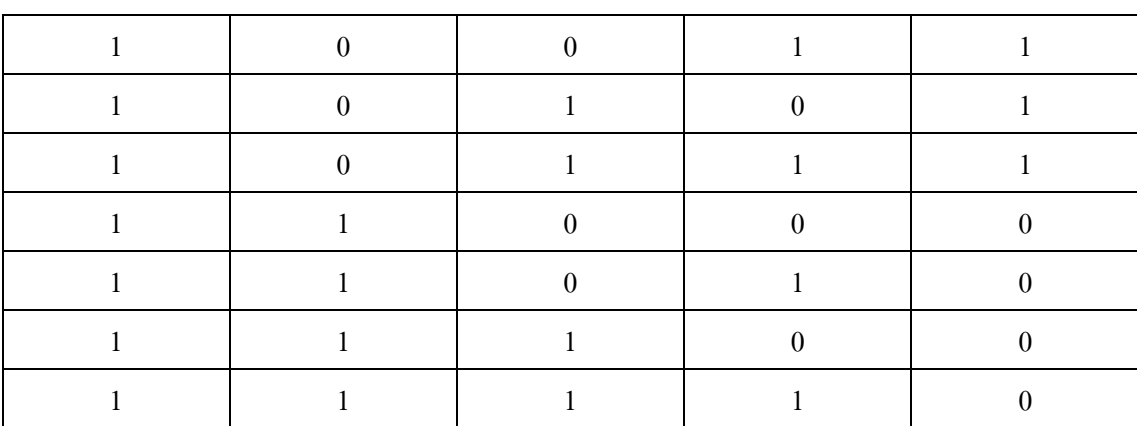

### ตารางที่4.2 ผลการทดลองผลการทดลองการควบคุมการเปิด-ปิดประตูโรงรถ(ต่อ)

### **อธิบายและสรุปผลการทดลองท างาน**

จากการทดลองนี้ได้การทดลองการใช้ฟังก์ชัน Latching Relays เป็นตัว On/Off โปรแกรมการทำงานของระบบ เพื่อศึกษาการใช้ของตัว Latching Relays ว่าทำงานอย่างไรและ ศึกษาการใช้เซ็นเซอร์แบบง่ายๆ โดยการที่มีวัตถุในที่นี้คือรถยนต์ผ่านเข้ามาที่เซ็นเซอร์หนึ่งแล้วไป สั่งให้มอเตอร์ท างานดึงให้ประตูเลื่อนขึ้น และเมื่อรถยนต์เคลื่อนผ่านไปที่เซ็นเซอร์ที่สองแล้ว (แต่ ้ต้องไม่ให้เซ็นเซอร์หนึ่งทำงาน) ก็จะสั่งให้มอเตอร์ทำงานอีกครั้งโดยให้ประตูเลื่อนลง

# **4.2 ผลการทดลองที่2**

**4.2.1 ใบงานที่ 2 เรื่อง การควบคุมมอเตอร์กลับทิศทางหมุนในระบบอัตโนมัติ**

**โจทย์**

มี Switch ON-OFF เปิด-ปิดแต่เมื่อกดเปิดเริ่มทำงานตอนแรก Motor จะทำงานแบบ Star ื่อยู่ 3 นาทีพอถึงเปิดไป 3 นาทีจะหยุด และทิ้งช่วงเวลาประมาณ 3 นาทีก่อนที่ Motor จะเริ่มทำงาน ้อีกครั้งแต่จะทำงานแบบ Deltar (ช่วงการหน่วงเวลาสามารถปรับเปลี่ยนได้ตามต้องการ)

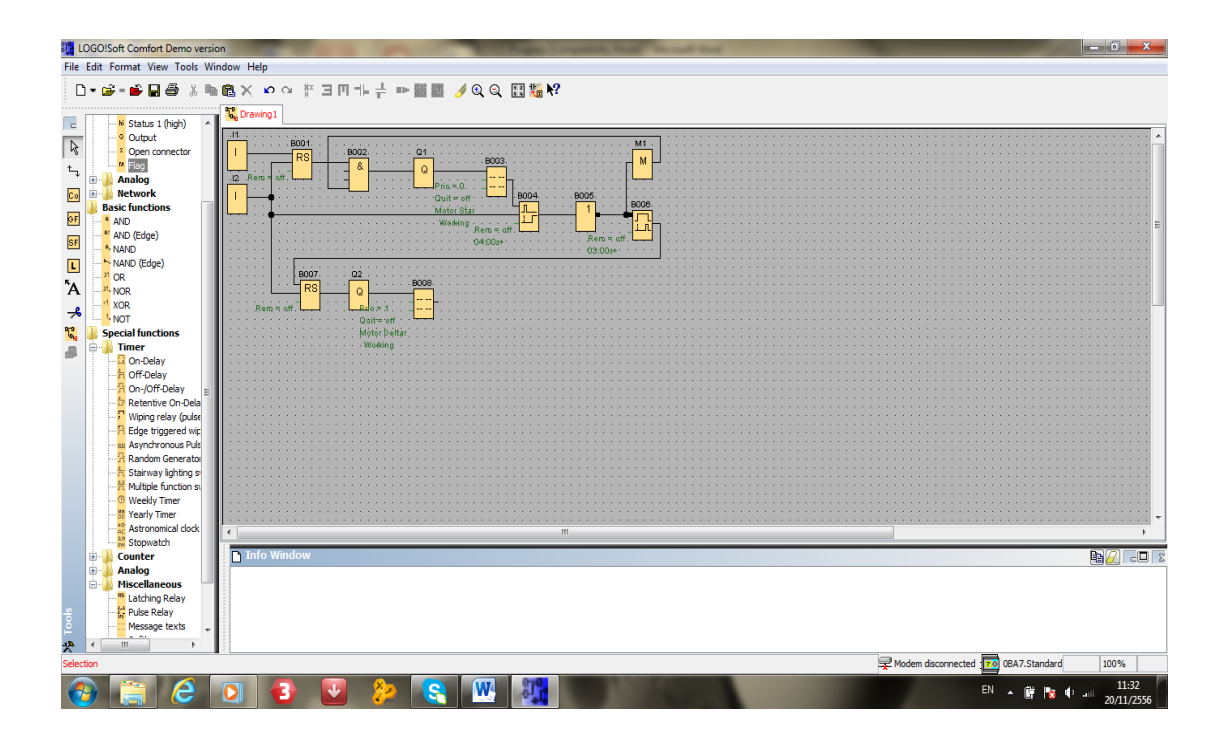

ภาพที่4.2 Block Diagram ของการควบคุมมอเตอร์กลับทิศทางหมุนในระบบอัตโนมัติ

## **ให้ศึกษาจากฟังก์ชันในตาราง**

## ตารางที่4.3 ฟังก์ชันที่ใช้ในการทดลองการควบคุมมอเตอร์กลับทิศทางหมุนในระบบอัตโนมัติ

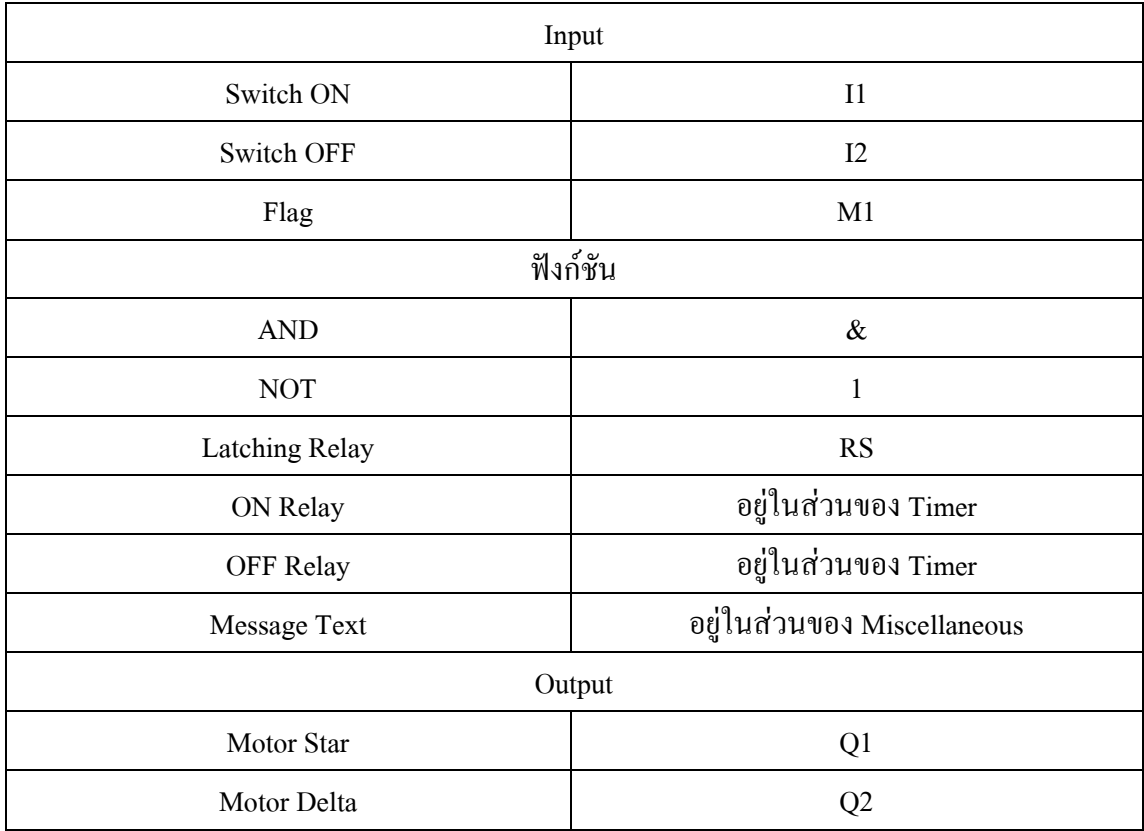

### **บันทึกผลการทดลอง**

# ตารางที่4.4ผลการทดลองการควบคุมมอเตอร์กลับทิศทางหมุนในระบบอัตโนมัติ

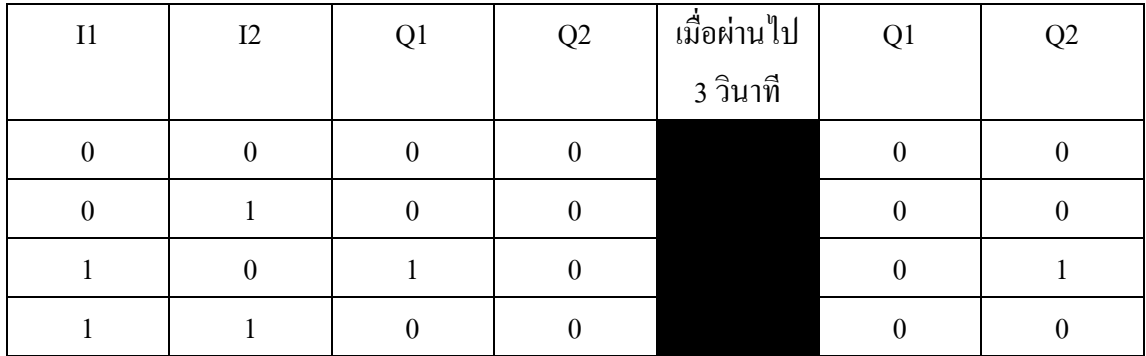

#### **อธิบายและสรุปผลการทดลองท างาน**

จากการทดลองนี้ได้ทดลองเกี่ยวกับการใช้ฟังก์ชัน On delay และOff delay เพื่อรู้จักการ ใช้การหน่วงเวลาในการทำงานโดยจะมีการเพิ่มการใช้ฟังก์ชัน Message Texts เพื่อการแสดง ข้อความที่ต้องการให้รู้ โดยการทำงานของใบงานนี้คือการใช้ตัวหน่วงเวลาเปิด-ปิดในการเริ่ม ท างานของมอเตอร์แบบสตาร์และเดลต้า โดยให้แบบสตาร์ท างานไประยะหนึ่งตามที่หน่วงเวลาไว้ แล้วเปลี่ยนให้แบบเดลต้ามาท างานแทน

### **4.3 ผลการทดลองที่ 3**

### **4.3.1 ใบงานที่ 3 เรื่อง การควบคุมไฟวิ่ง**

### **โจทย์**

มี Switch ON-OFF เปิด-ปิด เมื่อกดเปิดโปรแกรมจะเริ่มทำงานโดยใฟหลอดแรกจะติด และทำงานไป 3 วินาทีก่อนจะคับและหลอดสองจะติดแทน โดยที่หลอดสองติดอยู่ 3 วินาทีก่อนจะ ดับไป พอดับหลอดไฟดวงต่อไปจะติดแทน และเป็นแบบนี้ไปเรื่อยๆจนถึงหลอดสุดท้ายและ กลับมาท าซ้ าที่หลอดแรก( ช่วงการหน่วงเวลาสามารถปรับเปลี่ยนได้ตามต้องการ )

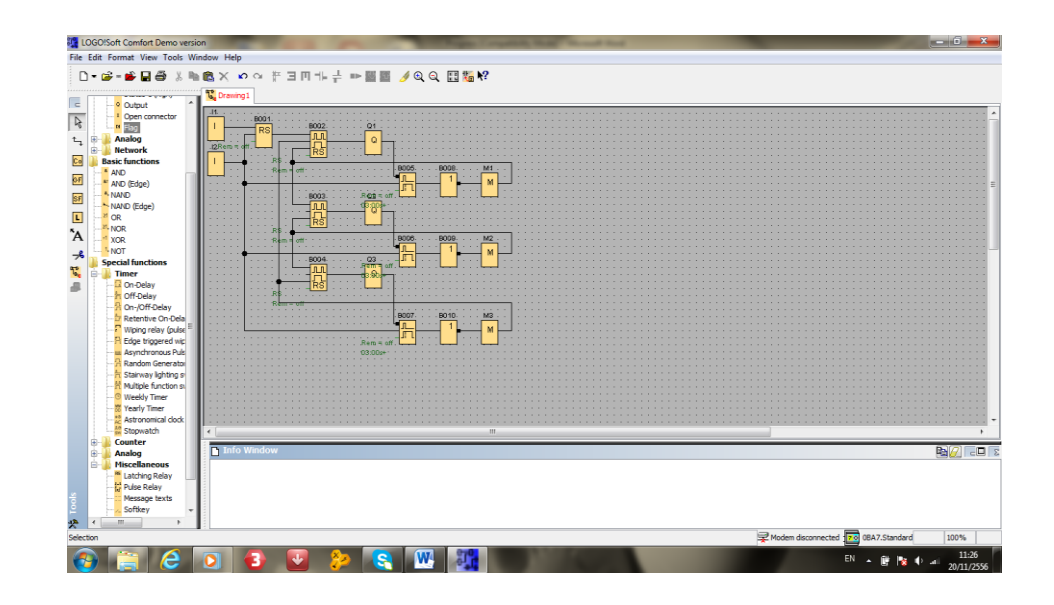

ภาพที่ 4.3 Block Diagram ของการทดลองการควบคุมไฟวิ่ง

# **ให้ศึกษาจากฟังก์ชันในตาราง**

# ตารางที่4.5 ฟังก์ชันที่ใช้ในการทดลองการควบคุมไฟวิ่ง

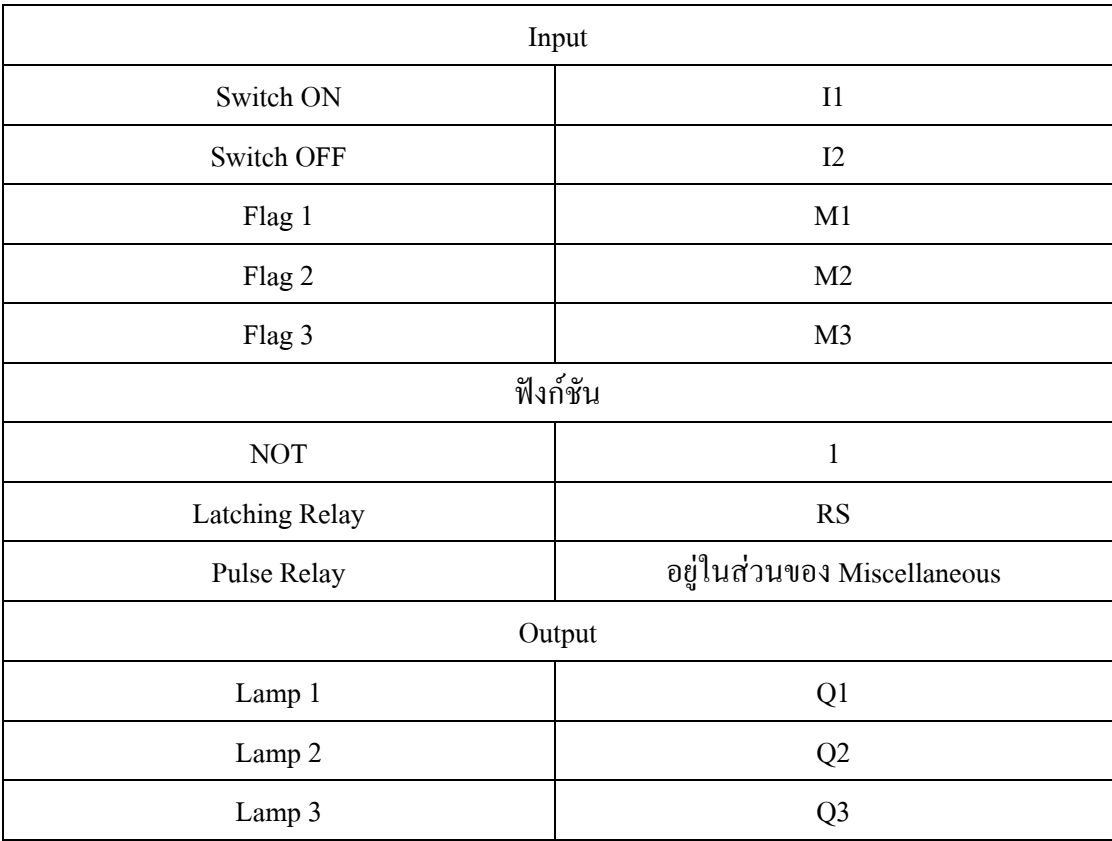

#### **บันทึกผลการทดลอง**

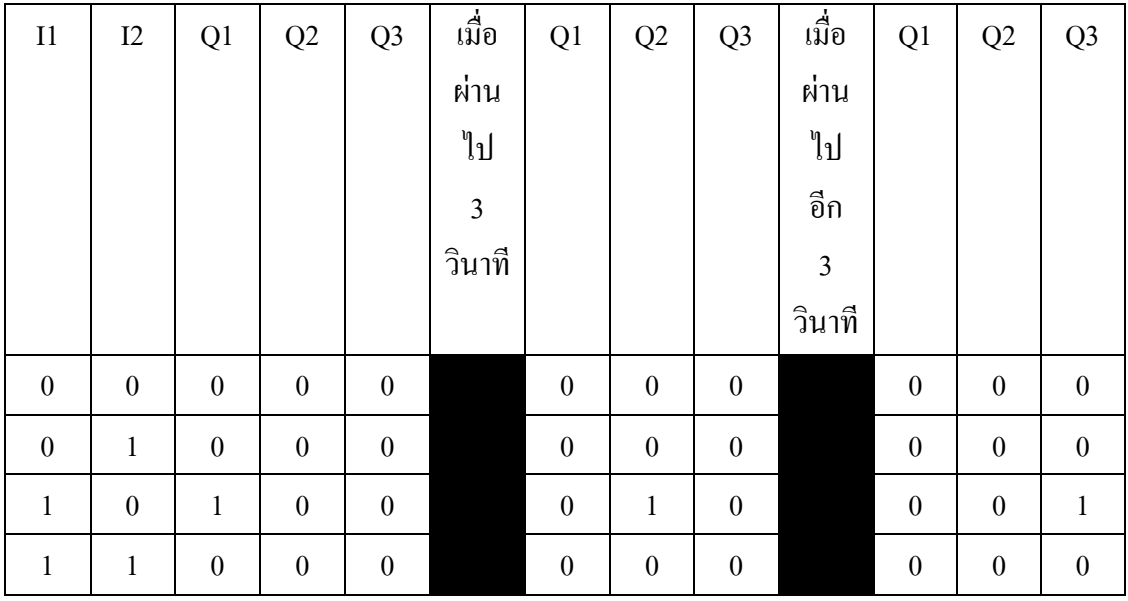

## ตารางที่4.6ผลการทดลองการควบคุมไฟวิ่ง

### **อธิบายและสรุปผลการทดลองท างาน**

จากการทดลองนี้จะได้รู้จักการใช้ Flag หรือตัวแทนสัญญาณเวลาที่เอาสัญญาณนั้นมาใช้ ไม่ได้ และได้รู้จักการใช้ Pulse relay ว่าทำงานยังไงโดยแต่ละขามีหลักการทำงานยังไงเช่นขา Trg จะท างานเมื่อมีสัญญาณเข้ามาก็จะส่งสัญญาณออกไป แต่เมื่อมีสัญญาณเข้ามาที่ขา Trg อีกครั้งก็จะ ้ตัดสัญญาณที่ส่งออกไปเป็นต้น และได้รู้จักการทำงานแบบวนลูปอีกด้วย

## **4.4 ผลการทดลองที่ 4**

**4.4.1 การควบคุมการเติมน้ าในอ่างกักเก็บน้ า**

### **โจทย์**

มี Switch ON-OFF เปิด-ปิด เมื่อเริ่มทำงานก็จะมาดูที่ Level Switch1 และ Level Switch2 มีน้ำหรือไม่ ถ้าไม่มี ก็จะเติมน้ำ ถ้ามีดูว่าน้ำอยู่ที่ Level Switch ไหนถ้าอยู่ที่ Level Switch2 ก็จะไม่ เติมแต่ถ้าอยู่ที่ Level Switch1ก็จะเติมจนกว่าถึง Level Switch2 โดย Level Switch 2 จะไปสั่ง Pumb ให้ทำงานเพื่อเติมน้ำโดยจะมี Flow ทำหน้าที่คอยเช็คว่ามีน้ำผ่านไหม ถ้าไม่มีก็จะสั่งให้หยุด ท างาน ถ้ามีก็ท างานตามปกติ

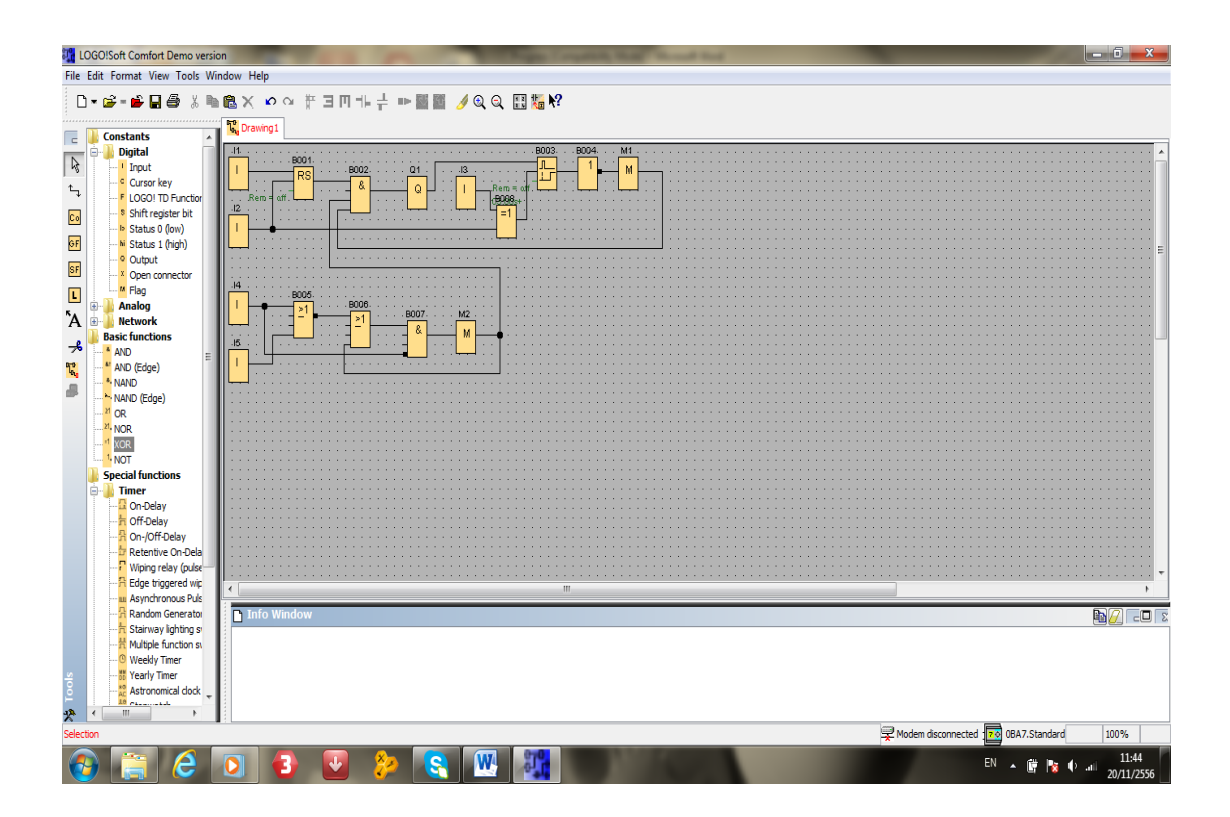

ภาพที่ 4.4 Block Diagram ของการควบคุมการเติมน้ำในอ่างกักเก็บน้ำ

### **ให้ศึกษาจากฟังก์ชัน**

ิตารางที่ 4.7 ฟังก์ชันที่ใช้ในการทดลองการควบคุมการเติมน้ำในอ่างกักเก็บน้ำ

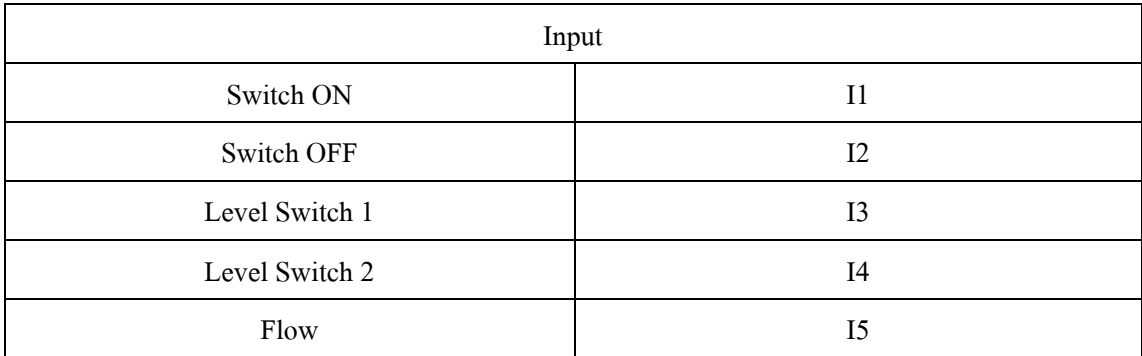

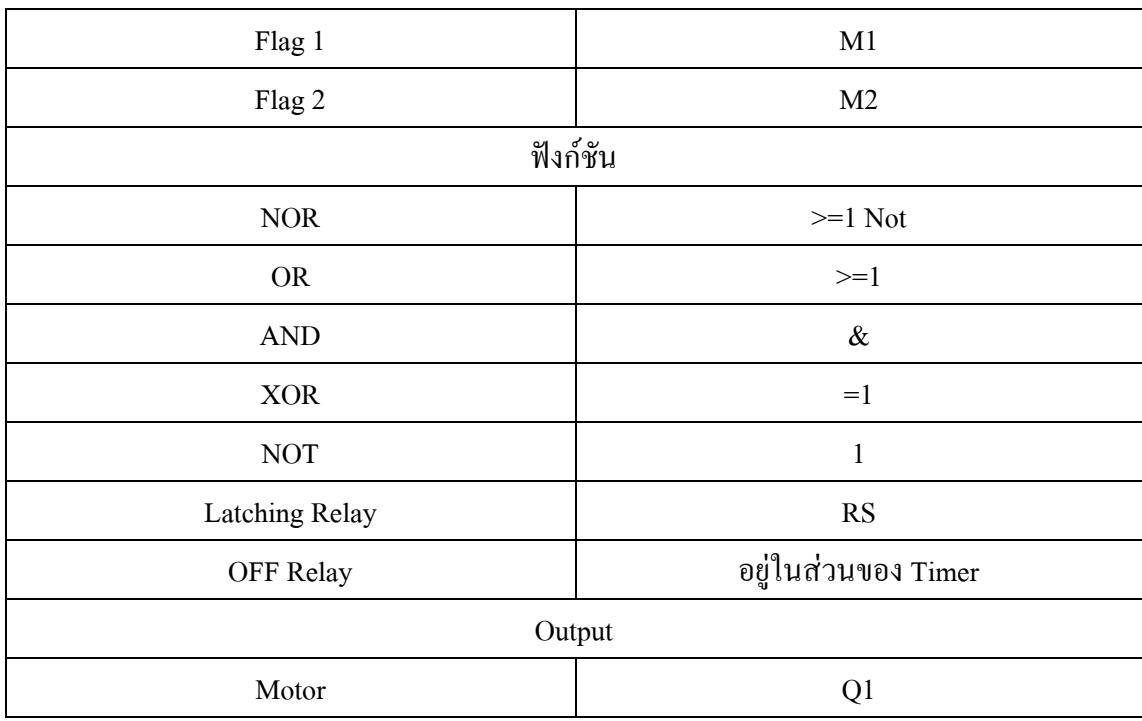

# ตารางที่ 4.7 ฟังก์ชันที่ใช้ในการทดลองการควบคุมการเติมน้ำในอ่างกักเก็บน้ำ (ต่อ)

## **บันทึกผลการทดลอง**

ตารางที่ 4.8 ผลการทดลองการควบคุมการเติมน้ำในอ่างกักเก็บน้ำ

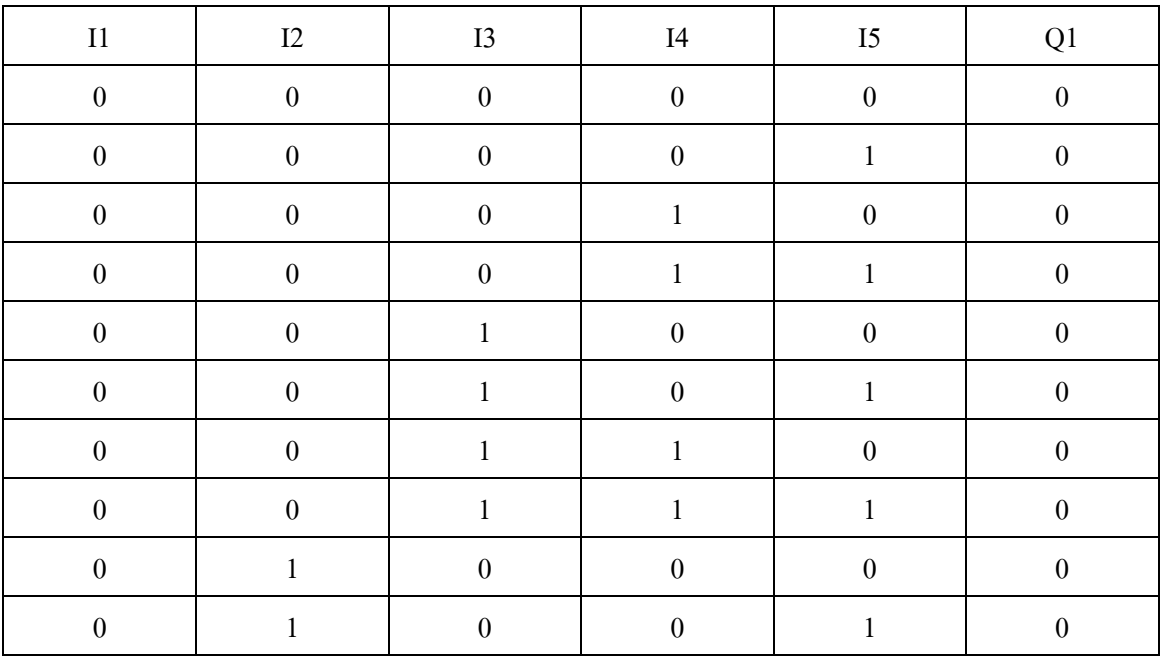

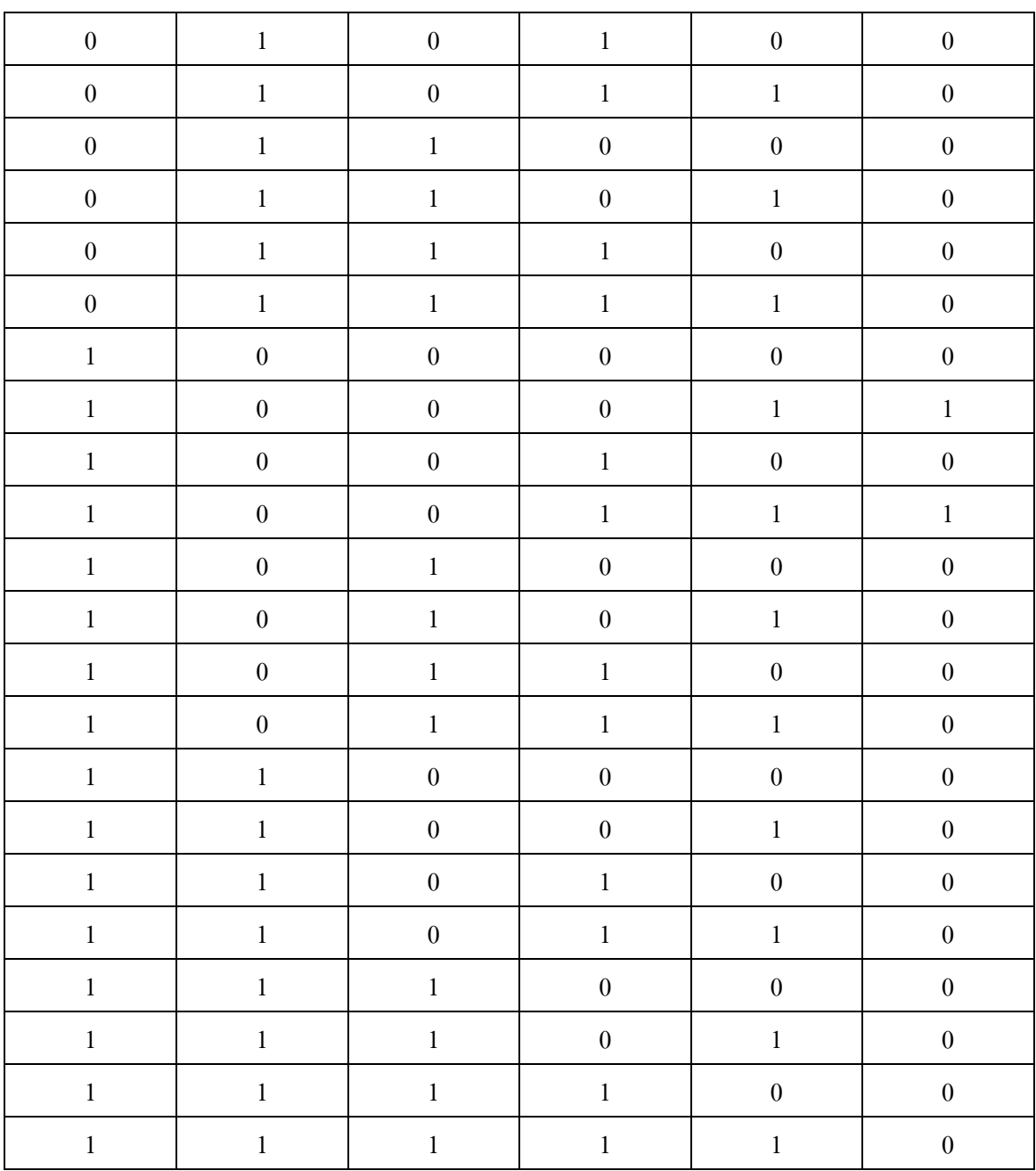

## ตารางที่ 4.8 ผลการทดลองการควบคุมการเติมน้ำในอ่างกักเก็บน้ำ (ต่อ)

### **อธิบายและสรุปผลการทดลองท างาน**

จากการทดลองนี้ได้เห็นภาพจริงในการทำงานว่าการทำงานในระบบจริงๆทำงานอย่างไร ได้รู้จักการทำงานแบบการทำงานก่อน-หลัง ว่าตัวไหนทำงานก่อนแล้วส่งผลให้อีกตัวหรือไม่ ตัว ไหนมีผลต่อระบบมากน้อยแค่ไหน และจะได้น าฟังก์ชันทั้งหมดจากใบงานทั้งสามที่อยู่ก่อนหน้า นำมาประยุกต์ร่วมใช้ในใบงานนี้แล้วสามารถนำภาพที่เห็นจากตัว Mini Project มาเขียนเพื่อดูความ เข้าใจในการทดลองอีกด้วย

## **4.5 เฉลยใบประเมินความรู้**

# **แบบทดสอบก่อน-หลังการเข้าใช้ชุดปฏิบัติการ**

# **ค าสั่ง**

1.ให้นักเรียนทำเครื่องหมายกากบาทลงบนกระดาษคำตอบข้อที่ถูกต้องที่สุดเพียงข้อเดียว

- 2. ทำแบบทดสอบทุกข้อที่กำหนดให้
- 3. ข้อสอบข้อละ 1 คะแนน มีจำนวน 20 ข้อ

### **โจทย์**

## **ข้อ 1-2 วัดความรู้โครงสร้างพื้นฐานของ PLC**

1. โครงสร้างพื้นฐานของ PLC ประกอบด้วยส่วนหลักจำนวนเท่าไร ค. 5 ส่วน

2. ส่วนประกอบใดของ PLCที่ทำหน้าที่คำนวณและควบคุมการทำงานของ PLC ซึ่งเปรียบเสมือน สมองของPLC

ข. ตัวประมวลผลหรือ CPU

### **ข้อ 3-6 วัดความรู้ด้านความเป็นมาของ PLC**

3. PLC ผลิตขึ้นครั้งแรกใช้กับงานใด ข. งานของโรงงานผลิตรถยนต์

4. ในปีค.ศ. 1980 – 1989 มีการเปลี่ยนแปลงเกี่ยวกับ PLC เรื่องใดบ้าง ก. ผลิตซอฟท์แวร์ที่PLC ติดต่อกับคอมพิวเตอร์ได้

5. เหตุใดเมื่อใช้ PLC ทำให้ระบบงานเล็กลง

ข. PLC ท างานในรูปของซอฟท์แวร์ที่ตรงกับสภาพจริง

6. ข้อดีของระบบ PLC เมื่อเทียบกับระบบรีเลย์ ง. เปลี่ยนแปลงวงจรได้ง่าย

## **ข้อ 7-15 วัดความรู้ทั่วไปของ PLC**

7. ข้อใดถูกต้องที่สุด ค. PLC สามารถต่อกับอุปกรณ์อินพุตได้หลายแบบ

8.ข้อใดคือ PLC ที่ใช้ในปัจจุบัน

ก. Omron , Keyence

9. ข้อใดคือ Micro PLC ก. PLC ที่มีขนาด I/O 100 จุด

10. ลักษณะงานใดที่เหมาะสมกับ PLC ง. งานที่มีการเปลี่ยนแปลงวงจรบ่อยครั้ง

11. งานใดไม่เหมาะสมกับระบบ PLC ค. ระบบงานขนาดเล็ก

12. งานใดเหมาะสมกับ PLC ชนิดบล็อก ง. ระบบงานที่มีขนาดเล็กไม่ต้องการความเร็วในการประมวลผลสูง

13. งานใดเหมาะสมกับ PLC ชนิดโมดูล ข. ระบบงานที่มีขนาดใหญ่ ต้องการความเร็วในการประมวลผลสูง 14. ข้อใดไม่ใช่รูปของ PLC

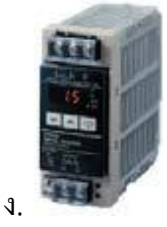

- 15. อุปกรณ์ข้อใดเป็นอุปกรณ์เอาต์พุต
- ก. Photo Switch ,Limit Switch

# **ข้อ 16-20 วัดความรู้พื้นฐานการใช้โปรแกรมใน Siemens LOGO! Soft Comfort**

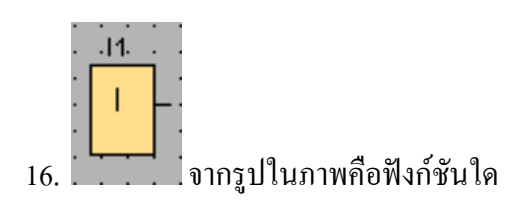

ก. Input

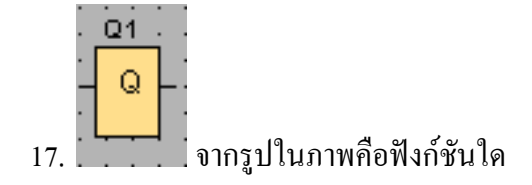

ค. Output

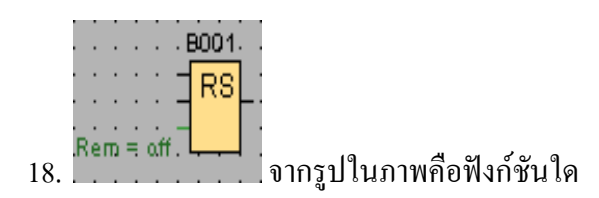

ง. Latching Relay

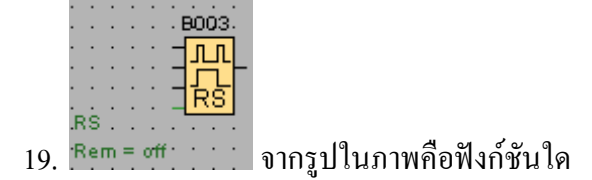

ข. Pulse Relay

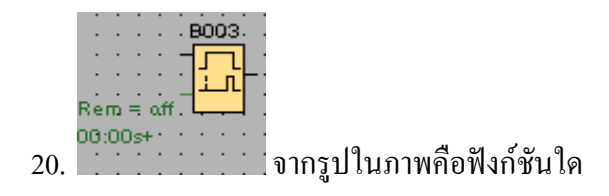

ค. On Relay